# **Bitdefender**

**Bitdefender GravityZone**

### **INFORMACJE O WYDANIU**

unfollow the traditional

#### **Bitdefender GravityZone Informacje o wydaniu**

Copyright© 2019 Bitdefender

#### Uwagi prawne

**Wszelkie prawa zastrzeżone.** Żadna część tej publikacji nie może być kopiowana w żadnej formie lub postaci elektronicznej, mechanicznej, w formie fotokopii lub w postaci nagrań głosowych, ani przechowywana w jakimkolwiek systemie udostępniania i wyszukiwania informacji, bez pisemnej zgody upoważnionego przedstawiciela Bitdefender. Umieszczenie krótkich cytatów w recenzjach może być dopuszczalne tylko z powołaniem się na cytowane źródło. Zawartość nie może być w żaden sposób modyfikowana.

**Ostrzeżenie i zrzeczenie się odpowiedzialności.** Ten produkt i jego dokumentacja są chronione prawami autorskimi. Informacja w tym dokumencie została dostarczona w stanie, "w jakim jest" i bez żadnych dodatkowych gwarancji. Dołożyliśmy wszelkich starań w przygotowanie tego dokumentu, jednak autorzy nie ponoszą żadnej odpowiedzialności w stosunku do żadnych osób lub jednostek, w przypadku szkód lub strat spowodowanych lub stwierdzenia, że wynikły bezpośrednio lub pośrednio z powodu informacji zawartych w tej pracy.

Dokument zawiera odnośniki do stron internetowych, które nie są pod kontrolą firmy Bitdefender. Firma Bitdefender nie odpowiada za zawartość serwisów zewnętrznych. Jeśli odwiedzasz zewnętrzną stronę internetową, wymienioną w tej instrukcji - robisz to na własne ryzyko. Firma Bitdefender umieszcza te odnośniki tylko dla wygody użytkownika, a umieszczenie takiego odnośnika nie pociąga za sobą żadnej odpowiedzialności firmy Bitdefender za zawartość zewnętrznych stron internetowych.

**Znaki handlowe.** W tym dokumencie mogą występować nazwy znaków handlowych. Wszystkie zarejestrowane i niezarejestrowane znaki handlowe w tym dokumencie są własnością ich poszczególnych właścicieli i tak powinny być traktowane.

**Ritdefender** 

### Spis treści

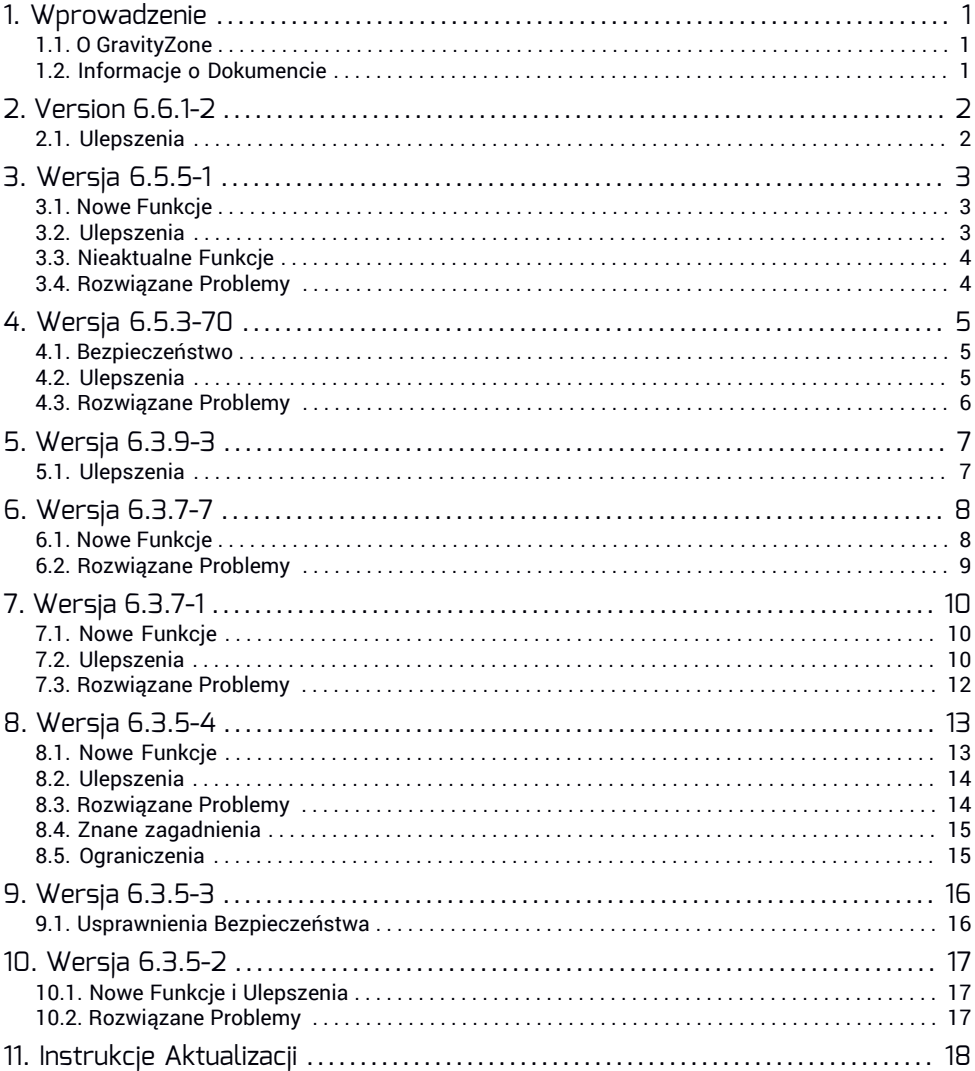

unfollow the traditional

### Bitdefender GravityZone

### <span id="page-3-1"></span><span id="page-3-0"></span>1. WPROWADZENIE

### 1.1. O GravityZone

Bitdefender GravityZone jest biznesowym rozwiązaniem bezpieczeństwa, stworzonym po to, aby chronić przedsiębiorstwa przeciwko całemu spektrum zagrożeń cybernetycznych, od złośliwego oprogramowania po ransomware i inne zaawansowane zagrożenia.

<span id="page-3-2"></span>Dzięki warstwowej architekturze nowej generacjiGravityZone zapewnia profilaktykę, wykrywanie, naprawę i widoczność na jednej modułowej platformie. W ten sposób GravityZone formuje dowolną konfigurację i rozmiar sieci oraz wszelkie wymagania bezpieczeństwa.

### 1.2. Informacje o Dokumencie

Ten dziennik zmian informuje o zmianach wprowadzonych przez każdą wydaną wersję GravityZone. Dziennik zmian prezentuje informacje o wydaniu w odwróconej kolejności chronologicznej, abyś zawsze miał dostęp do najnowszych wiadomości. Aktualizacja GravityZone może zawierać nowe funkcje, ulepszenia i rozwiązane problemy. Czasami możesz również znaleźć problemy, które już znamy. Dokument zawiera także wskazówki dotyczące aktualizacji GravityZone.

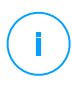

### **Notatka**

Należy pamiętać, że uwagi do wydania mogą odnosić się do funkcji lub warstw zabezpieczeń, które mogą nie być dostępne w rozwiązaniu GravityZone.

### <span id="page-4-0"></span> $2. VFRSIM 6.61-2$

<span id="page-4-1"></span>Release Date: 2019.05.14

### 2.1. Ulepszenia

#### **Update System**

GravityZone comes with a more flexible update system, which offers greater control over the update process. Among improvements, you can notice:

- Walidacja wymagań przed instalacją
- Progress tracking for each appliance from Control Center
- Aktualizuj synchronizację między urządzeniami
- Automatyczne wznowienie aktualizacji, jeśli zostanie przerwane przez ponowne uruchomienie urządzenia lub awarię
- Integrity checks when modifying the GravityZone infrastructure

Starting with this update, installation of GravityZone roles requires using the same major and minor version numbers of GravityZone, for both the image file and the deployment.

This requirement applies both when you reinstall an existing role, or when you extend your GravityZone deployment.

The GravityZone version number consists of these sequences: major.minor.patch. For example, at version 6.5.3-1, 6 major version is 6, minor version is 5, and patch version is 3-1.

#### **WAŻNE**

You need to run this update manually. **Automatic update** is suspended due to the changes being made to the update system itself.

### <span id="page-5-0"></span> $3. WFRSIA 6.5.5-1$

Data Wydania: 2019.04.09

#### **Ostrzeżenie**

Począwszy od wersji GravityZone 6.5.5-1, port 443 będzie używany do pobierania aktualizacji z serwerów aktualizacji Bitdefender. Upewnij się, że port 443 jest otwarty na korporacyjnej zaporze i zezwala na ruch do Bitdefender Update Servers (download.bitdefender.com i upgrade.bitdefender.com), aby rozwiązanie zabezpieczające mogło otrzymywać aktualizacje w przyszłości.

### <span id="page-5-1"></span>3.1. Nowe Funkcje

#### ● **Integracja z NSX-T**

Bezagentowe zabezpieczenia z antymalware dla NSX-T Data Center 2.4, poprzez platformę usługi Introspekcja Gościa. Postępuj zgodnie z tymi [wytycznymi](https://www.bitdefender.com/support/nsx-t-kb-integration-configuration-and-security-services-assignment-2367.html), aby dowiedzieć się, jak zintegrować GravityZone z NSX-T.

<span id="page-5-2"></span>● **Integracja z Bitdefender Network Traffic Security Analytics (NTSA)**

Możesz teraz zintegrować GravityZone z NTSA i płynnie przejść do konsoli NTSA za pomocą jednego kliknięcia w GravityZone Control Center.

### 3.2. Ulepszenia

#### ● **Pełne Szyfrowanie Dysku**

- Szyfrowanie na macOS jest teraz wykonywane przez FileVault dla napędu rozruchowego i przez narzędzie wiersza polecenia diskutil dla napędu bez rozruchu.
- GravityZone przejmuje prawa własności do dysków rozruchowych macOS zaszyfrowanych za pomocą FileVault.
- **Sandbox Analyzer**

Możesz teraz przesyłać archiwa chronione hasłem ze strony **PrzesyłanieRęczne**.

#### ● **Security for Virtualized Environments**

Łatwa konserwacja hosta dzięki nowemu zachowaniu Security Server Multi-Platform, konfigurowalnego w polityce bezpieczeństwa. Po rozpoczęciu konserwacji Security Server jest automatycznie zamykany lub migrowany do innego hosta, w zależności od reguł powinowactwa. Migracja jest możliwa nawet na hostach z innym Security Server.

#### ● **Kreator Raportu**

Role bazy danych i procesorów Kreatora raportów są dostarczane z urządzeniem GravityZone.

● **Raporty**

Status złośliwego oprogramowania zgłaszany przez punkty końcowe jest teraz dokładniej obliczany i wyświetlany w raportach i portletach GravityZone:

- Status **Nadal zainfekowany** został zmieniony na **Nierozwiązany**.
- Usunięto opcje interwału raportowania zawierające "ostatnie" ("ostatni tydzień" lub "ostatnie 2 miesiące") z zaplanowanych raportów.

#### **Notatka**

Ta zmiana dotyczy wszystkich istniejących zaplanowanych raportów. Może zajść potrzeba edycji zaplanowanych raportów i wybrania innej opcji interwału raportowania.

#### <span id="page-6-0"></span>● **Security for Mobile**

Dodano obsługę powiadomień push za pośrednictwem usługi Firebase Cloud Management (FCM) na Androida.

### 3.3. Nieaktualne Funkcje

<span id="page-6-1"></span>● Raport **Aktywności złośliwego oprogramowania** stał się nieaktualny. Na razie możesz nadal korzystać z tego raportu jak poprzednio. Jednocześnie Bitdefender planuje poprawić raportowanie informacji o złośliwym oprogramowaniu w przyszłej aktualizacji GravityZone.

### 3.4. Rozwiązane Problemy

- Rozwiązano rzadki problem braku synchronizacji Control Center, który wystąpił w niektórych środowiskach GravityZone z zestawem replik. Control Center została ponownie zsynchronizowana po ponownym uruchomieniu usług serwera komunikacyjnego.
- Niektóre problemy bezpieczeństwa i drobne poprawki dotyczące funkcionalności GravityZone Control Center.

### <span id="page-7-0"></span>4. WERSJA 6.5.3-70

<span id="page-7-1"></span>Data Wydania: 2018.11.27

### 4.1. Bezpieczeństwo

● Aktualizacje zabezpieczeń z oprogramowania stron trzecich zintegrowanego z GravityZone są teraz wdrażane automatycznie, gdy tylko są dostępne w repozytoriach Bitdefender. Jeśli chcesz zainstalować te aktualizacje tylko wtedy, gdy dostępna jest regularna aktualizacja GravityZone, musisz wyłączyć tę opcję na stronie **Konfiguracja > Aktualizacja** Centrum Kontroli.

#### **WAŻNE**

Ta funkcja jest wdrażana w dwóch kolejnych aktualizacjach. Pierwsza aktualizacja (wersja 6.3.9-3) ma charakter przejściowy i pomaga w przygotowaniu środowiska. Druga aktualizacja (wersja 6.5.3-70) zostanie wprowadzona w ciągu maksymalnie 30 minut. Zawiera wszystkie nowe funkcje.

Uaktualniono jądro Linuxa na urządzeniu wirtualnym GravityZone.

### **WAŻNE**

Musisz ponownie uruchomić urządzenie, aby załadować nowe jądro.

<span id="page-7-2"></span>Kilka innych ulepszeń bezpieczeństwa.

### 4.2. Ulepszenia

#### ● **Uprawnienia dostępu**

Dodano nowe opcje uprawnień dostępu w oparciu o grupy zabezpieczeń AD:

- Lista reguł dostępu i kolejność priorytetów reguł dla poszczególnych domen.
- Wykluczenia związane ze zmianą reguł dla zagrożonych użytkowników. Możesz zobaczyć, jak zmiana wpływa na konto każdego z użytkowników.
- Czyszczenie reguł i dezaktywacja użytkowników podczas usuwania integracji domeny AD.
- Szczegółowe logi na stronie Aktywność Użytkownika.
- Status użytkownika i nazwa powiązanej reguły na stronie Konta.

#### ● **Powiadomienia Syslog**

GravityZone zastosował standardowy format Common Event Format (CEF) do wysyłania zdarzeń do Syslog i otwiera bramę do integracji z rozwiązaniami SIEM (Security Information and Event Management), które mają ten standard. Zdarzenia Syslog są teraz dostępne w dwóch formatach: własny format GravityZone i CEF. Aby uzyskać więcej informacji, patrz Podręcznik Administratora.

Możesz wybrać format, który będzie używany podczas dodawania serwera Syslog na stronie **Konfiguracja > Inne**.

#### ● **Lokalizacja**

GravityZone zwiększa swoją dostępność. Czescy użytkownicy mogą teraz przełączać się na swój ojczysty język podczas pracy z GravityZone.

#### ● **Zainstaluj**

<span id="page-8-0"></span>Zestawy instalacyjne dla agentów bezpieczeństwa z linkiem do pobrania są teraz dostępne dla każdego użytkownika. Możesz wysłać te linki do wielu odbiorców e-maili ze strony **Pakiety**.

### 4.3. Rozwiązane Problemy

#### ● **Antymalware**

Skanowanie kontekstowe ignorowało archiwa.

● **Kontr. Zawart.**

W powiadomieniach dotyczących niektórych zablokowanych stron brakowało nazwy kategorii.

- **Polityki**
	- Włączenie Powiadamiania o Ponownym Uruchomieniu Punktu Końcowego włączyło również alerty Skanowania Urządzenia.
	- GravityZone umożliwiałtworzenie pustych reguł KontroliUrządzeń w polityce.
- **Pomoc & Wsparcie**

Tickety Wsparcia zostały wysłane bez załączników, jeśli przekroczyły one limit 10 MB, bez ostrzeżenia użytkownika.

#### ● **Kopia**

Niektóre zaplanowane kopie zapasoweGravityZone były generowane dwukrotnie.

### <span id="page-9-0"></span>5. WERSJA 6.3.9-3

<span id="page-9-1"></span>Data Wydania: 2018.11.27

### 5.1. Ulepszenia

#### ● **Aktualizacje zabezpieczeń**

Aktualizacje zabezpieczeń oprogramowania stron trzecich zintegrowanego z GravityZone będą wdrażane automatycznie, gdy tylko będę one dostępne w repozytoriach Bitdefender.

Ta funkcja jest wdrażana w dwóch kolejnych aktualizacjach. Ta aktualizacja ma charakter przejściowy i pomaga w przygotowaniu środowiska. Druga aktualizacja staje się dostępna w ciągu maksymalnie 30 minut i oferuje szereg nowych funkcji.

unfollow the traditional

### Bitdefender GravityZone

### <span id="page-10-0"></span>6. WERSJA 6.3.7-7

<span id="page-10-1"></span>Data wydania: 2018.09.18

### 6.1. Nowe Funkcje

#### ● **Integracja z Microsoft Azure**

Nowa możliwość integracji z Microsoft Azure, dzięki czemu GravityZone może chronić twoje maszyny wirtualne hostowane w chmurze Microsoft. Możesz importować swoje zasoby Azure w GravityZone i zarządzać nimi przy użyciu wszystkich dostępnych funkcji zabezpieczeń. Możesz także utworzyć reguły przypisania zasad dla maszyn wirtualnych Azure według ich tagów.

#### ● **Automatyczne uprawnienia dostępu dla użytkowników z Grup Zabezpieczeń AD**

Możesz teraz wykorzystać grupy zabezpieczeń AD zdefiniowane w siedzibie firmy, aby zarządzać dostępem użytkowników do GravityZone. Menedżerowie rozwiązań mogą teraz tworzyć reguły umożliwiające tworzenie kont dynamicznych dla wszystkich użytkowników z określonych grup zabezpieczeń AD. Użytkownicy z tych grup będą mogli zalogować się do konsoli GravityZone przy użyciu swoich danych logowania do domeny. GravityZone automatycznie utworzy konta użytkowników po tym, jak użytkownicy AD zalogują się po raz pierwszy.

Nowe zasady uprawnień dostępu znajdziesz w **Konfiguracja > Active Directory**.

#### ● **Nowa rola użytkownika GravityZone**

Analitycy bezpieczeństwa zaczęli w ciągu ostatnich dwóch lat odgrywać ważną rolę w większości działów IT. Bitdefender, jako dostawca rozwiązań bezpieczeństwa jest tego świadomy i wprowadził w GravityZone rolę użytkownika właśnie dla analityków. Rola analityka bezpieczeństwa ułatwia użytkownikowi zbadanie incydentów w sieci komputerowej za pomocą różnych raportów. Z czasem analityk bezpieczeństwa będzie miał dostęp do większej liczby narzędzi umożliwiających szerszy wgląd w zdarzenia związane z bezpieczeństwem sieci.

Nowa rola zastępuje Reportera, dziedzicząc wszelkie prawa poprzedniej roli. Istniejący użytkownicy z rolą Reportera automatycznie przełączają się na nową rolę, a wszystkie ich dane są zachowywane.

### <span id="page-11-0"></span>6.2. Rozwiązane Problemy

#### ● **Inspektor Procesów (Zaawansowana Ochrona przed Zagrożeniami)**

Zastosowanie zmian w ustawieniach Zaawansowanej Ochrony przed zagrożeniami spowodowało włączenie i włączenie modułu oraz wysyłanie powiadomień.

#### ● **Zarządzanie Aktualizacjami**

W polityce wyświetlanych było maksymalnie 100 Serwerów Buforujących Aktualizacje.

### <span id="page-12-0"></span>7. WERSJA 6.3.7-1

<span id="page-12-1"></span>Data wydania: 2018.07.17

### 7.1. Nowe Funkcje

#### ● **Integracja z Amazon EC2**

Dobra wiadomość dla klientów GravityZone korzystających z Amazon Web Services! Począwszy od tej aktualizacji GravityZone może integrować się z Amazon Web Services i chronić swoje instancje EC2 hostowane w chmurze Amazon. Będziesz mógł importować zasoby Amazon EC2 w GravityZone w widoku Maszyn Wirtualnych i zarządzać instancjami EC2 przy użyciu wszystkich dostępnych funkcji bezpieczeństwa.

Wyróżniającą cechą tej integracji jest to, że w przypadku instancji Amazon EC2 masz teraz możliwość tworzenia reguł przydziału polityki przez swoje tagi AWS.

#### ● **Ochrona Pamięci**

Ochrona w czasie rzeczywistym dla Citrix ShareFile, Nutanix AFS i zgodnego z ICAP Network-Attached Storage (NAS) zdefiniowana bezpośrednio z poziomu ustawień polityk. Funkcjonalność Ochrony Magazynu Danych jest zapewniana przez wieloplatformowy Serwer Bezpieczeństwa i jest dostępna jako dodatek.

#### **Notatka**

<span id="page-12-2"></span>Zaleca się konfigurację co najmniej dwóch Serwerów Bezpieczeństwa do każdego podłączonego urządzenia pamięci masowej.

Jeśli korzystasz z Nutanix AFS, zaleca się ustawienie polityki dla minimum 100 połączeń dla każdego urządzenia pamięci masowej.

### 7.2. Ulepszenia

#### ● **Endpoint Security for Mac**

GravityZone rozszerza swoje możliwości w środowisku Apple:

– **Kontrola Urządzeń.** W tej wersji funkcja kontroli Urządzeń jest dostępna dla wszystkich komputerów Mac z twojej sieci. Moduł jest dostępny na OS X Mavericks (10.11) i nowszych. W przypadku starszych instalacji należy ponownie skonfigurować agenta bezpieczeństwa.

- **Kontrola Zawartości.** Kontrola Zawartości jest dostępna na komputerach Mac z następującymi modułami: Skanowanie Ruchu, Antyphishing, Kontrola Dostępu Web i Czarna Lista Aplikacji. Moduł jest dostępny na OS X Mavericks (10.11) i nowszych, w Safari, Chrome i Firefox. Nowe instalacje punktów końcowych komputerów Mac domyślnie obsługują Kontrolę Zawartości od kwietnia, natomiast w przypadku starszych instalacji należy ponownie skonfigurować agenta zabezpieczeń.
- **Wsparcie proxy** Punkty końcowe Mac wspierają już proxy dla komunikacji z GravityZone i Usługami Chmurowymi Bitdefender.

#### ● **Zarządzanie Aktualizacjami**

Kłopotliwe aktualizacje zniknęły na zawsze z punktów końcowych. Nowa funkcja wycofywania aktualizacji pozwala przywrócić oprogramowanie do poprzedniego stanu. Cofanie aktualizacji zawiera nowy filtr wyszukiwania w Inwentarzu Aktualizacji i nowy raport dla zadania Odinstaluj Aktualizację.

#### ● **Antymalware**

Możesz teraz skonfigurować kilka zadań skanowania, takich jak Szybkie Skanowanie, Pełne Skanowanie, Skanowanie Urządzenia i Skanowanie Kontekstowe. Te ustawienia są dostępne w sekcji polityk **Antymalware > Na Żądanie**.

#### ● **Active Directory**

Podczas łączenia się z usługą Active Directory, GravityZone automatycznie przełącza się na port LDAPS, jeśli port LDAP jest zamknięty lub niedostępny.

#### ● **Powiadomienia**

- Dodano nowe powiadomienie zawierające szczegółowe informacje w przypadku desynchronizacji pomiędzy GravityZone i zintegrowaną platformą wirtualną, taką jak VMware vCenter, Citrix XenServer, Nutanix Prism i Active Directory. Z poziomu powiadomienia można uzyskać szybki dostęp do strony Dostawców Wirtualizacji, na której można uruchomić zadanie synchronizacji.
- Kilka powiadomień zawiera teraz informacje o użytkowniku, który był zalogowany do zdarzeń, takich jak: malware wykryte przez Antimalware, ATC, Anti-exploit, HyperDetect, Sandbox Analyzer i Ochrona Danych, kontrola Urządzeń, Antyphishing i zdarzenia Kontroli Użytkownika.

#### ● **Przydatność**

Mniejsza liczba ponownych uruchomień systemu, które mogą przeszkadzać użytkownikom w czasie pracy. Możesz teraz odłożyć ponowne uruchomienie, aż do dogodnego czasu. Zaznacz tę opcję w **Ogólnych** ustawieniach zasad.

- **Zadania**
	- **Zainstaluj**, **Ponownie skonfiguruj** i **Odinstaluj klienta**, wyświetlając teraz pośrednie statusy proces działa na punkcie końcowym. Jeśli zadanie nie powiedzie się, masz do dyspozycji kroki rozwiązywania problemów.
	- Zadania **Aktualizuj klienta** oferują obecnie opcję korzystania z ustawień aktualizacji polityki.
	- Zadania wdrażania lepiej odzwierciedlają ostateczny status.
- **Raporty**

Administratorzy firmy mogą teraz przeglądać zaplanowane raporty utworzone przez użytkowników GravityZone i zarządzać nimi. W tym celu w tabeli Raporty znajduje się nowa kolumna wyświetlająca właściciela raportu.

<span id="page-14-0"></span>● **Publiczne API**

Nowa metoda w API Sieci - getNetworkInventoryItems - aby rekurencyjnie uzyskać pełną inwentaryzację.

### 7.3. Rozwiązane Problemy

#### ● **Super Użytkow.**

Ustawienia Zaawansowanej Kontroli Zagrożeń były w niektórych przypadkach nieaktualne w Power User.

### <span id="page-15-0"></span>8. WERSJA 6.3.5-4

Data Wydania: 2018.05.02

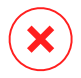

#### **Ostrzeżenie**

Aby dokończyć poprawę bezpieczeństwa, musisz ponownie uruchomić urządzenia wirtualne GravityZone. Tymczasem Twoja sieć pozostaje chroniona.

### <span id="page-15-1"></span>8.1. Nowe Funkcje

#### **Integracja Nutanix Prism Element**

GravityZone wprowadza innowacyjne funkcję bezpieczeństwa do Nutanix Prism. Za pomocą kilku kliknięć można zintegrować GravityZone z jednym lub kilkoma klastrami Prism Nutanix Element. Użyj IP VM Kontrolera lub Wirtualnego IP Klastra aby skonfigurować integrację. Będziesz miał wszystkie zasoby Nutanix w dedykowanym folderze w Control Center.

#### **WAŻNE**

– GravityZone obsługuje tylko wersję Nutanix Prism Enterprise Edition z AOS 5.6 lub nowszą.

– Integracja wymaga użytkownika Nutanix z uprawnieniami administracyjnymi (Cluster Admin lub User Admin).

#### **Uwierzytelnienie Dwuskładnikowe**

Nowa opcja logowania, która dodaje dodatkową warstwę ochrony do kont GravityZone. Jako administrator GravityZone z uprawnieniem Zarządzania Użytkownikami możesz wymusić tę funkcję na zarządzanych kontach użytkowników.

#### **Zestawy Instalacyjne dla Windows Legacy**

GravityZone ewoluuje wraz z technologią. Po ogłoszeniu ograniczonej obsługi starszych systemów operacyjnych Windows, takich jak XP, Vista, Server 2003 i Server 2008, firma Bitdefender postanowiła zapewnić ochronę tych systemów za pomocą nowego Bitdefender Endpoint Security Tools zestawu. Nowy zestaw może zostać wdrożony ręcznie lub za pośrednictwem rozwiązania innej firmy i musi być skonfigurowany do łączenia się z GravityZone Control Center bezpośrednio, a nie przez Relay.

### <span id="page-16-0"></span>8.2. Ulepszenia

#### **Bezpieczeństwo**

Bitdefender złagodziła negatywne skutki Meltdown. Wirtualne urządzenie GravityZone jest na bieżąco ze wszystkimi aktualizacjami bezpieczeństwa dotyczącymi tej luki.

#### **Pełne Szyfrowanie Dysku**

● Nowa opcja polityki bezpieczeństwa, która umożliwia wyłączenie hasła przed uruchomieniem na punktach końcowych z aktywnym Modułem Zaufanej Platformy (TPM - Trusted Platform Module).

#### **Antymalware**

<span id="page-16-1"></span>Wprowadzono nową zmienną systemową Windows do definiowania targetów. Możesz teraz użyć %userprofile% podczas konfigurowania zadań skanowania i wykluczeń.

### 8.3. Rozwiązane Problemy

#### **Integracja Active Directory**

● Importowanie punktów końcowych usługi Active Directory w **Grupach Niestandardowych** powodowało duplikowanie wpisów w Control Center > Zasoby Sieci.

#### **Kreator Raportu**

● Niektóre zapytania **Statusu Punktów Końcowych** nie generowały wyników lub zawierały nieaktualne informacje.

#### **Polityki**

- Przekaźniki były nadal używane jako niestandardowe lokalizacje aktualizacji, gdy zostały wyłączone w zasadach.
- Nieprawidłowa weryfikacja adresów IP z grupami cyfr rozpoczynającymi się od zera.

#### **Pomoc & Wsparcie.**

● Forma **Zapytania o Wsparcie Techniczne** miała rzeczywisty rozmiar załącznika niższy niż zadeklarowany.

### <span id="page-17-0"></span>8.4. Znane zagadnienia

#### **Integracja Nutanix Prism Element**

<span id="page-17-1"></span>Integracja Nutanix ma nieprawidłowy status w Control Center, gdy użytkownik Nutanix Prism jest wyłączony lub zmienił uprawnienia do Viewer.

### 8.5. Ograniczenia

#### **Integracja Nutanix Prism Element**

- Security Server wymaga ręcznego przesyłania zdjęć podczas integracji GravityZone z Nutanix Prism Element zarejestrowanym w Nutanix Prism Central. Więcej informacji, szukaj w [artykule](https://www.bitdefender.com/support/How-to-manually-upload-Bitdefender-Security-Server-in-Nutanix-Prism-2179.html) KB
- GravityZone nie może automatycznie zsynchronizować inwentaryzacji Nutanix, jeśli wystąpią następujące zdarzenia:
	- Host staje się nieosiągalny.
	- Host jest dodawany lub usuwany z klastra.
	- Konfiguracja sprzętu hosta została zmodyfikowana.
	- Host ma nowe IP.
	- Nazwa klastra została zmieniona.

W takich przypadkach należy ponownie zsynchronizować integrację ze strony **Konfiguracja > Wirtualizacja**. Więcej informacji znajduje się w rozdziale "Konfigurowanie ustawień Control Centre" w Podręczniku instalacji.

### <span id="page-18-0"></span>9. WERSJA 6.3.5-3

<span id="page-18-1"></span>Data Wydania: 2018.04.02

### 9.1. Usprawnienia Bezpieczeństwa

Ta aktualizacja dotyczy najnowszych poprawek zabezpieczeń dla urządzenia wirtualnego GravityZone. Z tej okazji zachęcamy do aktualizowania GravityZone i innego oprogramowania w twojej sieci.

### <span id="page-19-0"></span>10. WERSJA 6.3.5-2

<span id="page-19-1"></span>Data Wydania: 2018.03.08

### 10.1. Nowe Funkcje i Ulepszenia

- Poprawiono wydajność procesora zdarzeń GravityZone, dzięki czemu może obsłużyć większą liczbę zdarzeń.
- <span id="page-19-2"></span>GravityZone jest teraz kompatybilny z VMware Cloud na AWS.

### 10.2. Rozwiązane Problemy

- Zoptymalizowano zużycie pamięci wewnętrznej kolejki komunikatów GravityZone, eliminując w ten sposób zakłócenia zasad,raportów i powiadomień.
- Zredukowano zdarzenia HVI dla Syslog, tak aby wysyłane były tylko najważniejsze. Ta zmiana rozwiązuje skoki procesora i wysokie użycie pamięci RAM podczas aktywacji HVI na wielu maszynach wirtualnych naraz, prowadzącego do braku reakcji GravityZone VA.

### <span id="page-20-0"></span>11. INSTRUKCJE AKTUALIZACJI

Możesz pobrać i zainstalować aktualizację GravityZone z poziomu Control Center. Aby zaktualizować urządzenie GravityZone i jego składniki do ostatniej wersji:

- 1. Zaloguj się do konsoli webowej Control Center korzystając z konta z prawami do zarządzania
- 2. Przejdź do strony **Konfiguracja > Aktualizacja > Aktualizacja Produktu**
- 3. W sekcji **Aktualizacja GravityZone** kliknij przycisk **Aktualizuj Teraz** aby rozpocząć automatyczną aktualizację rozmieszczenia GravityZone. Poczekaj na koniec aktualizacji.
- 4. W sekcji **Komponenty**, wybierz produktu z nowszej dostępnej wersji.
- 5. Kliknij przycisk **Pobierz** w górnej częścitabeli elementów. Wybrany komponent zostanie pobrany / zaktualizowany. Odśwież zawartość tabeli i sprawdzić odpowiedni status.